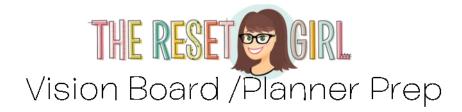

## **Hey Everyone!**

I wanted to get you ready for the Craft Your Vision Planner Workshop you will be attending. This is a SUPER fun activity that I have been doing for years. Whether your goals are huge, little or you just want little reminders to keep looking at throughout the year, nothing beats inspiration for goal getting like VISUALS do! And now, I am going to show you how to build them in a planner meant entirely for building a vision for your life!

You will want to find images that inspire you. Depending on what it is you want to change in your current situation, consider choosing images for fitness, dream homes, a new career, getting married, starting a family, strengthening your faith, a complete makeover, house projects, your dream life.

## **Finding Images**

I build my boards using graphics from the internet\* and magazine clippings. I use Microsoft Word to create my own power words (like Dream, Goals, etc.) and you can also use magazines too. In this video, I share ideas of how to get your hands on some magazines if you don't currently have any:

## http://bit.ly/TRGVisionPrep

Also, I mention a quickie method I have used for years in printing my images quickly. Here it is written out in steps to make it easier. I am not high tech, so this is literally the easiest method I have found to do this:

- 1. Open Microsoft Publisher or PowerPoint (if you don't have Publisher for some reason. It has come standard with Microsoft Home or Office since 2014). Note: Word does not work as well for this project since it was designed for text and not images.
- 2. Open a BLANK document or presentation slide (if using PowerPoint).
- 3. Find an image you would love to use from Pinterest or Google\*
- 4. Right click the image and then choose 'copy image'
- 5. Toggle back to the open document, click on it, then right click and hit 'paste' or the clipboard icon.
- 6. This will automatically copy the image into your document
- 7. You will see little white "handles" around the image. These allow you to resize the image.
- 8. Hover over one of the corner circles and holding it, drag it down to resize or drag it up to make it bigger.
- 9. Note: if you are sizing images for a planner you want to keep your images no bigger than  $4 \times 6$ " with most of the images being around  $2 \times 3$ " and  $1 \times 2$ ".
- 10. As you add more photos to your page, nest the photos to use up the space wisely. When you are done, you can hit print and it will print an  $8.5 \times 11$ " page automatically.

Want to see me put my 2017 Vision board together? Watch here: http://bit.ly/TRGVision

\*\*\*PLEASE be respectful of people who are selling their images, graphics and designs. I never use anything that is an actual graphic for sale, even for my personal board. This happens a lot when people post graphics from Etsy. Please remember this project is also for personal use only, so please do not share or sell any images you find. Instead, create a Pinterest board and repin them there. This way the images you find get circulated more and others can find them too! I usually make a little note where I took an image from (especially a blog or IG account) so I can give that person a shout out if I show it on my IG or use the idea for a project.

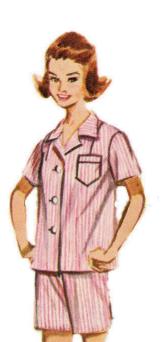